Задача линейного программирования

# Задание 1.

Задание 1: Найти точку максимума функции z=Sx<sub>1</sub>+ Gx<sub>2</sub>

при ограничениях

$$
\begin{cases}\n-\frac{x_1}{G} - \frac{x_2}{S} + \frac{1}{4} \le 0 \\
-Sx_1 + 2Gx_2 - GS \le 0 \\
2Sx - Gx_2 - GS \le 0 \\
x_1 \ge 0 \\
x_2 \ge 0\n\end{cases}
$$

G- номер группы, S- номер студента в списке

### Пример

Требуется определить  $x_{1}^{},\ x_{2}^{},$  при котором величина  $\,$  иаксимальна:

при ограничениях

$$
z = 2x_1 + x_2
$$
  
\n
$$
\begin{cases}\nx_1 + x_2 \le 6 \\
x_1 + 2x_2 \le 10 \\
2x_1 + x_2 \le 10 \\
x_1 \ge 0 \\
x_2 \ge 0\n\end{cases}
$$

#### Геометрический метод решения

Построение многоугольника ограничений:

1. Прямая 
$$
\mathbf{x}_1 + \mathbf{x}_2 = 6
$$
:  $\mathbf{x}_1 = 0 \rightarrow \mathbf{x}_2 = 6$ ;  $\mathbf{x}_2 = 0 \rightarrow \mathbf{x}_1 = 6$   
\n2. Прямая  $\mathbf{x}_1 + 2\mathbf{x}_2 = 10$ :  $\mathbf{x}_1 = 0 \rightarrow \mathbf{x}_2 = 5$ ;  $\mathbf{x}_2 = 0 \rightarrow \mathbf{x}_1 = 10$   
\n3. Прямая  $2\mathbf{x}_1 + \mathbf{x}_2 = 10$ :  $\mathbf{x}_1 = 0 \rightarrow \mathbf{x}_2 = 10$ ;  $\mathbf{x}_2 = 0 \rightarrow \mathbf{x}_1 = 5$   
\n4. Прямая  $\mathbf{z} = 2\mathbf{x}_1 + \mathbf{x}_2 = 0$ :  $\mathbf{x}_1 = 0 \rightarrow \mathbf{x}_2 = 0$ ;  $\mathbf{x}_1 = 1 \rightarrow \mathbf{x}_2 = -2$ 

### Геометрический метод решения

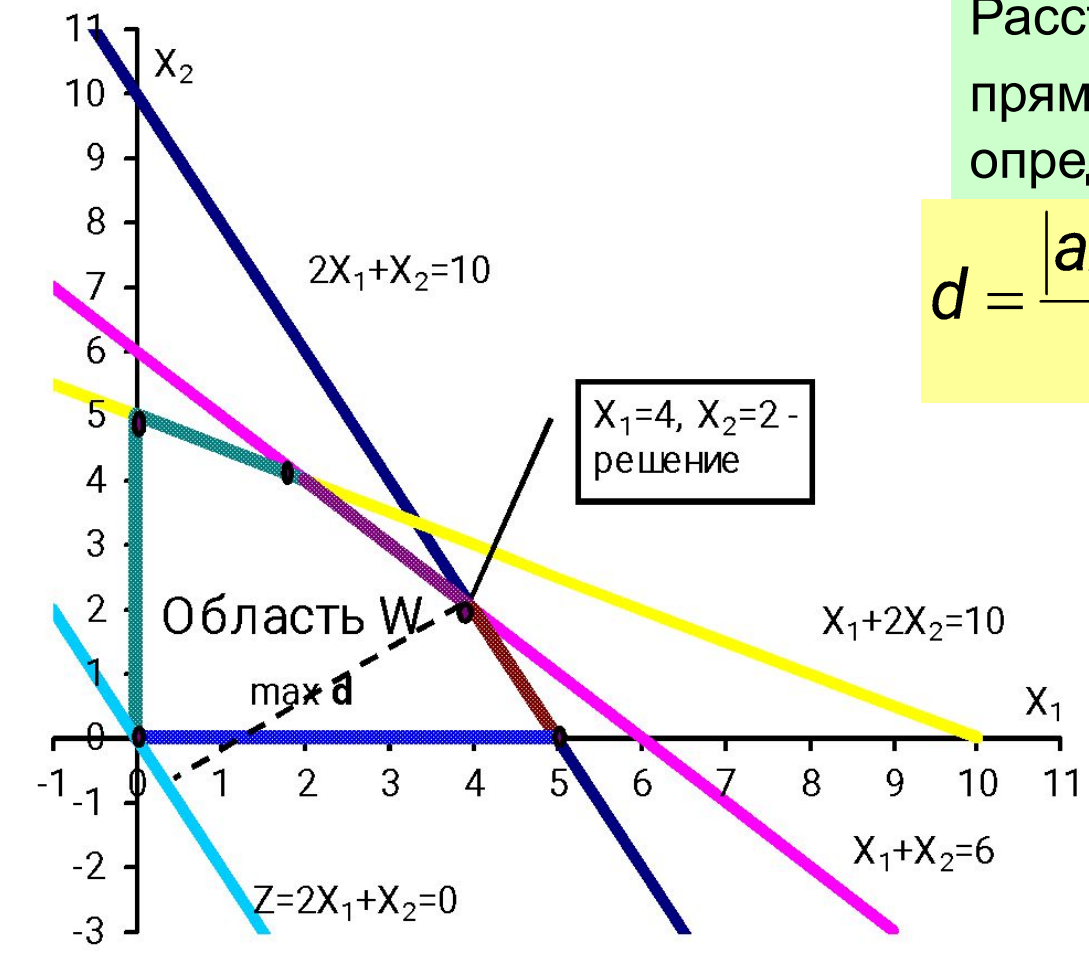

Расстояние  $d$  от точки  $(x_{_I}, x_{_2})$  до прямой z=  $ax_1+bx_2+c=0$ определяется по формуле:

$$
d = \frac{|ax_1 + bx_2 + c|}{\sqrt{a^2 + b^2}} = \frac{1}{\sqrt{a^2 + b^2}} |z|
$$

**Поскольку в рассматриваемой задаче z** *≥ 0***, то** *z* **пропорциональна** *d* **и максимум значения** *z* **достигается в точке, максимально удаленной от прямой z=0.**

$$
x_1 + x_2 = 6
$$
  
\n $2x_1 + x_2 = 10$   $\longrightarrow$   $x_1 = 4$ ,  $x_2 = 2$ 

# Пример решения в EXCEL (S=3, G=12)

$$
\begin{array}{|c|c|c|c|}\n\hline\n\text{D} \text{JHKU} & \text{L} \text{E,} & \text{L} \text{F,} & \text{L} \text{F,} \\
\hline\n\text{F} & \text{F} & \text{F} & \text{F} \\
\hline\n\text{F} & \text{F} & \text{F} & \text{F} \\
\hline\n\text{F} & \text{F} & \text{F} & \text{F} \\
\hline\n\text{F} & \text{F} & \text{F} & \text{F} \\
\hline\n\text{F} & \text{F} & \text{F} & \text{F} \\
\hline\n\text{F} & \text{F} & \text{F} & \text{F} \\
\hline\n\text{F} & \text{F} & \text{F} & \text{F} \\
\hline\n\text{F} & \text{F} & \text{F} & \text{F} \\
\hline\n\text{F} & \text{F} & \text{F} & \text{F} \\
\hline\n\text{F} & \text{F} & \text{F} & \text{F} \\
\hline\n\text{F} & \text{F} & \text{F} & \text{F} \\
\hline\n\text{F} & \text{F} & \text{F} & \text{F} \\
\hline\n\text{F} & \text{F} & \text{F} & \text{F} & \text{F} \\
\hline\n\text{F} & \text{F} & \text{F} & \text{F} & \text{F} \\
\hline\n\text{F} & \text{F} & \text{F} & \text{F} & \text{F} \\
\hline\n\text{F} & \text{F} & \text{F} & \text{F} & \text{F} \\
\hline\n\text{F} & \text{F} & \text{F} & \text{F} & \text{F} \\
\hline\n\text{F} & \text{F} & \text{F} & \text{F} & \text{F} \\
\hline\n\text{F} & \text{F} & \text{F}
$$

В первую строку вводим обозначения:  $x_1$ ,  $x_2$ , z, a, b, c. В ячейки A2 и А3 вводим начальные нулевые значения.

#### В ячейки С3, D3, E3,F3 вводим формулы

Получаем

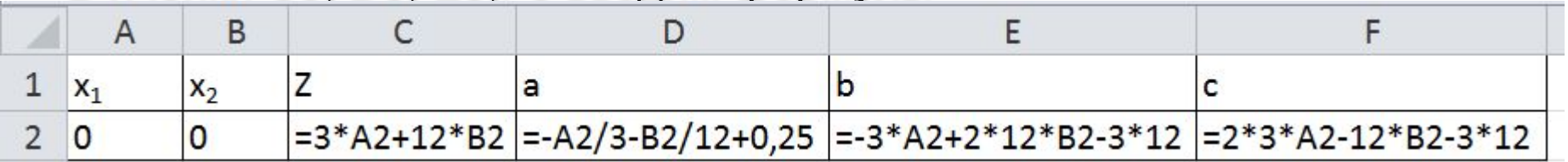

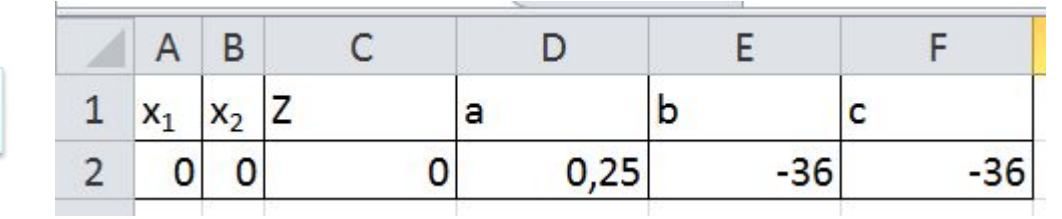

### Команда «Поиск решения»

В **Excel 2010** и более поздних версиях, если эта надстройка не использовалась, ее необходимо установить.

*Выбираем: Файл/Параметры Excel/Надстройки/* **Поиск решения/**  *Кнопка «Перейти»/* **Поиск решения/ OK**

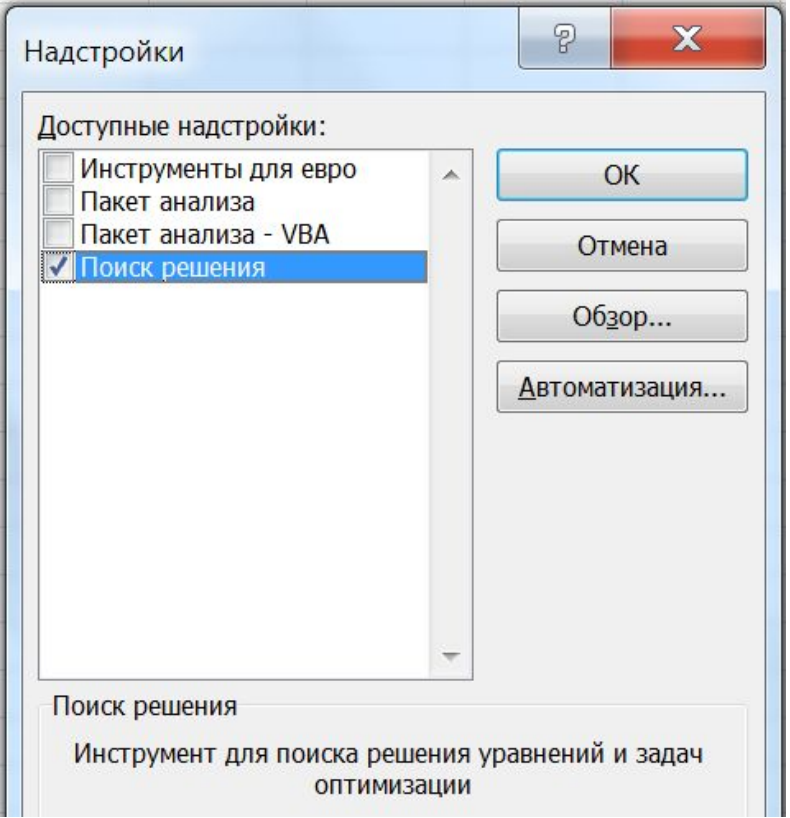

Команда **«Поиск решения»**  появится на вкладке **«Данные»**

#### Во вкладке **Данные** запускаем команду **Поиск решения**

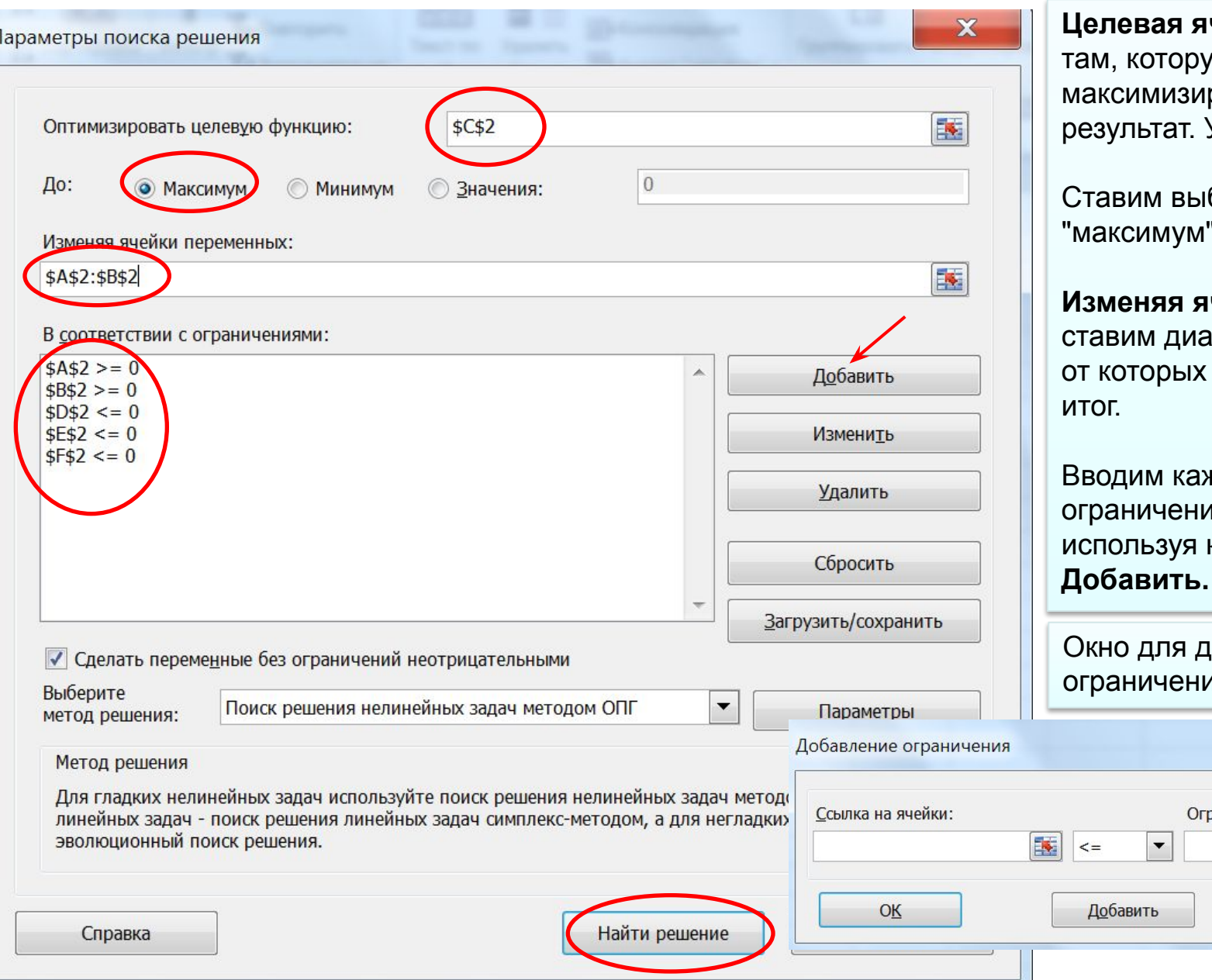

**ячейка** - это ую мы хотим ировать, это результат. У нас это **C2**.

ыбор м".

**Изменяя ячейки** іапазон ячеек, х зависит

аждое ие отдельно, кнопку

добавления Іий

граничение:

8

Фимена

 $\overline{\mathbf{x}}$ 

国

# Пример решения в EXCEL

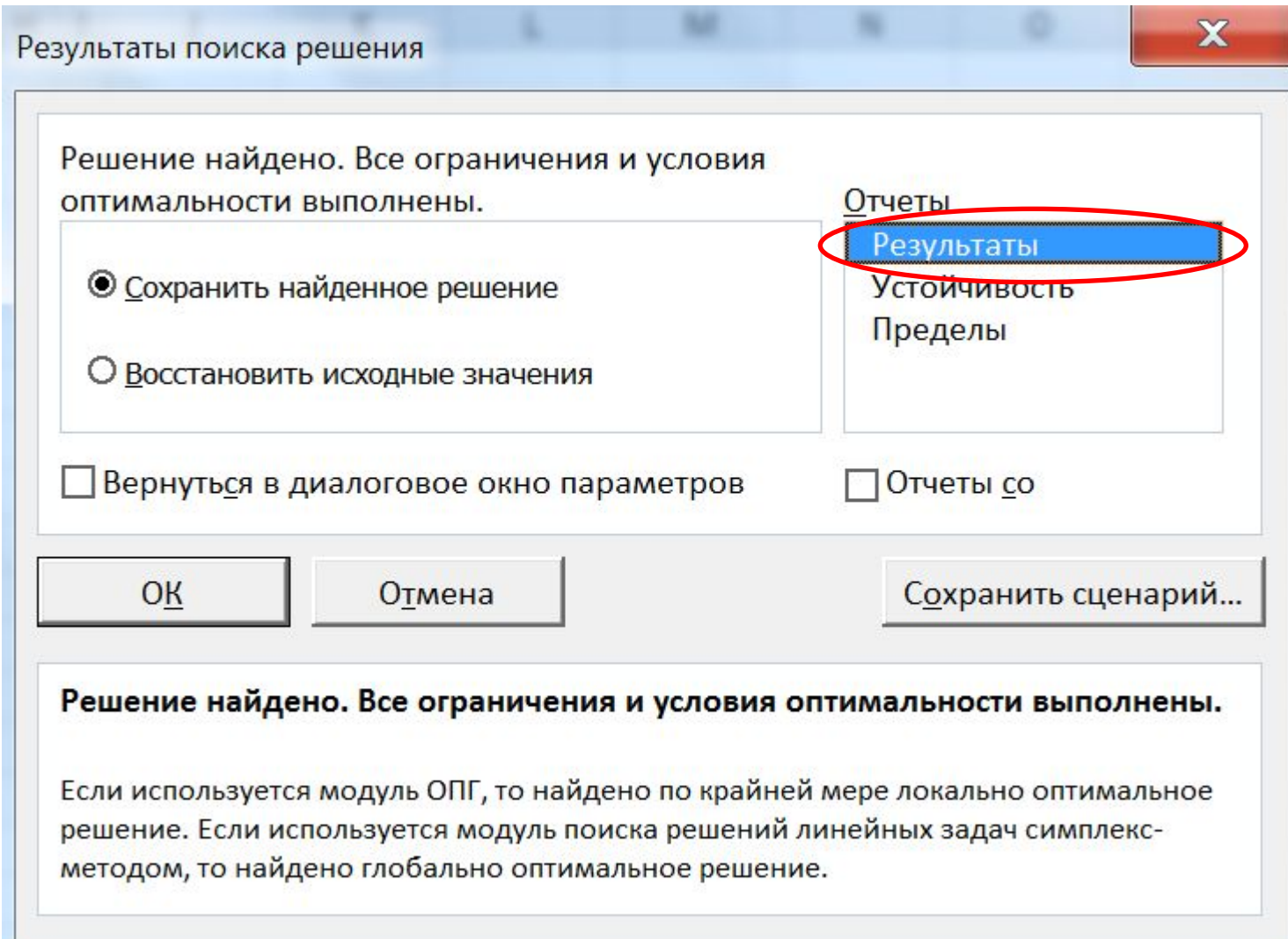

## Отчет в EXCEL

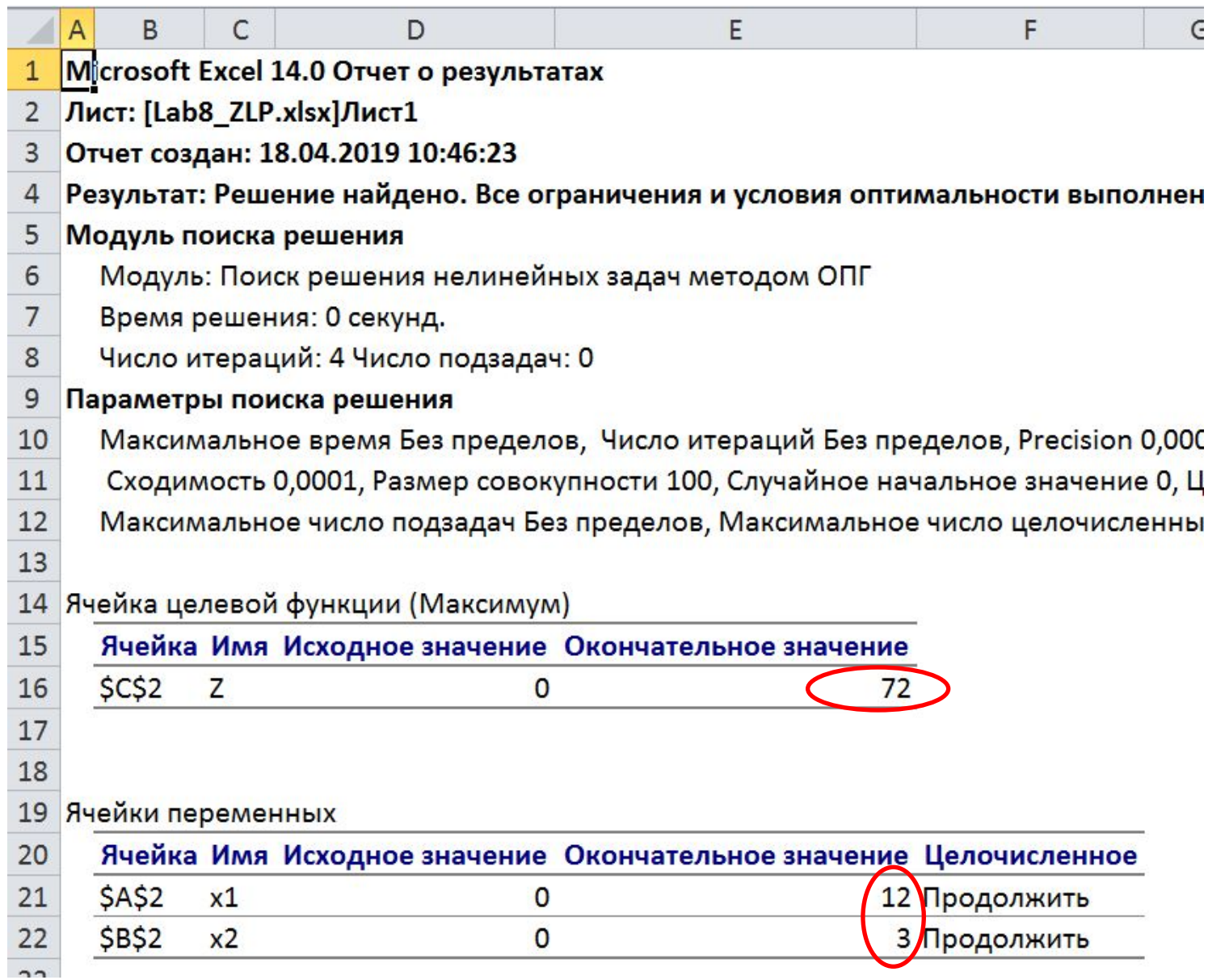

10

# Задание 2.

Задание 2. Для производства двух видов продукции А и В используются материалы трех сортов. На изготовление единицы изделия А расходуется  $a_1$  кг материала 1-го сорта,  $a_2$  кг материала 2-го сорта,  $a_3$  кг материала 3-го сорта. Всего имеется  $c_1$ ,  $c_2$ ,  $c_3$  кг материалов 1-го сорта, 2-го сорта и 3-го сорта соответственно. На изготовление единицы изделия В расходуется  $b_1$  кг материала 1-го сорта, кг материала 2-го сорта,  $b_3$  кг материала 3-го сорта. Реализация единицы продукции В приносит прибыль а рублей. Реализация единицы продукции В приносит прибыль  $\beta$  рублей. Всего имеется  $c_1$ ,  $c_2$ ,  $c_3$  кг материалов 1-го сорта, 2-го сорта и 3-го сорта соответственно. При каком объеме производства прибыль будет максимальна? Задачу решить двумя способами (на ЭВМ и геометрически).

#### Математическая постановка задачи

Найти максимум функции  $z = \alpha x_1 + \beta x_2$  при ограничениях:  $\begin{cases} a_1x_1 + b_1x_2 \le c_1 \\ a_2x_1 + b_2x_2 \le c_2 \\ a_3x_1 + b_3x_2 \le c_3 \end{cases}$ 

Коэффициенты берутся из таблицы в рабочей тетради.